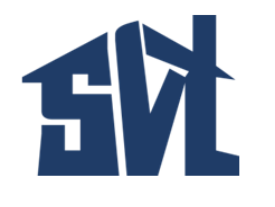

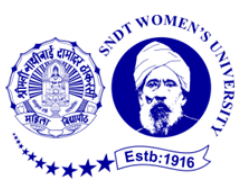

 $SVT/ NOT/ FYBSc$  Admission/2021-22/351-a  $25<sup>th</sup>$  August, 2021

## **Notice for Students**

## **F.Y. B.Sc. Admissions – 2021-2022**

Congratulations to all the students who are eligible to take admission in the new academic year.

- 1) The **Second Merit List** is declared on 25th August 2021 at 5:00 p.m.
- 2) Please check your admission status in the first merit list. Kindly visit this link to check your admission status. <https://vancotech.com/Admissions/Graduates/index.html>
- 3) After checking your admission status if you have been selected please make an online payment to secure your seat.
- 4) The online payment link will be sent to your email address which was provided in the admission form. Steps to check your admission status are mentioned on page 3 and 4 .
- 5) Student's whose name is displayed in the second merit list should secure admission in the specialization where their name appears and make online fee payment till  $28<sup>th</sup>$  August, 2021, 6:00 p.m.

# **If you do not pay fees & secure admission as per the second merit list you will not be considered for the third merit list.**

- 6) If there is a seat vacant for your higher preference you will automatically be transferred to that particular specialisation in the subsequent list.
- 7) **Eligible students** from the First Merit List WHO HAVE MADE THE FEE PAYMENT are automatically transferred to their higher preference Based on MERIT and Vacant Seats. All such transfer cases need not make any payment now. They may check their admission status in the Second Merit List following steps on Page 3 and 4.

#### **Please Note:**

- The last day to pay fees for students in the Second Merit List is  $28<sup>th</sup>$  August,  $2021, 6:00$ pm.
- As per the Government norms applicable to Autonomous Colleges, concessional fee for the Reserved Category is applicable only to the students in SC and ST categories.
- Reserved Category students from all other categories (except for SC and ST) are expected to pay full fees.

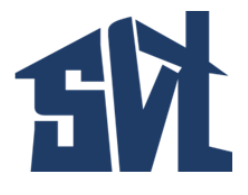

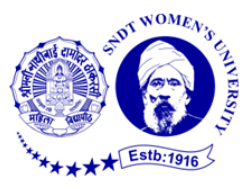

- Additional Online Processing Fees will be charged by the payment gateway.
- A link to view fee details on the College website is <https://svt.edu.in/college-fees/>

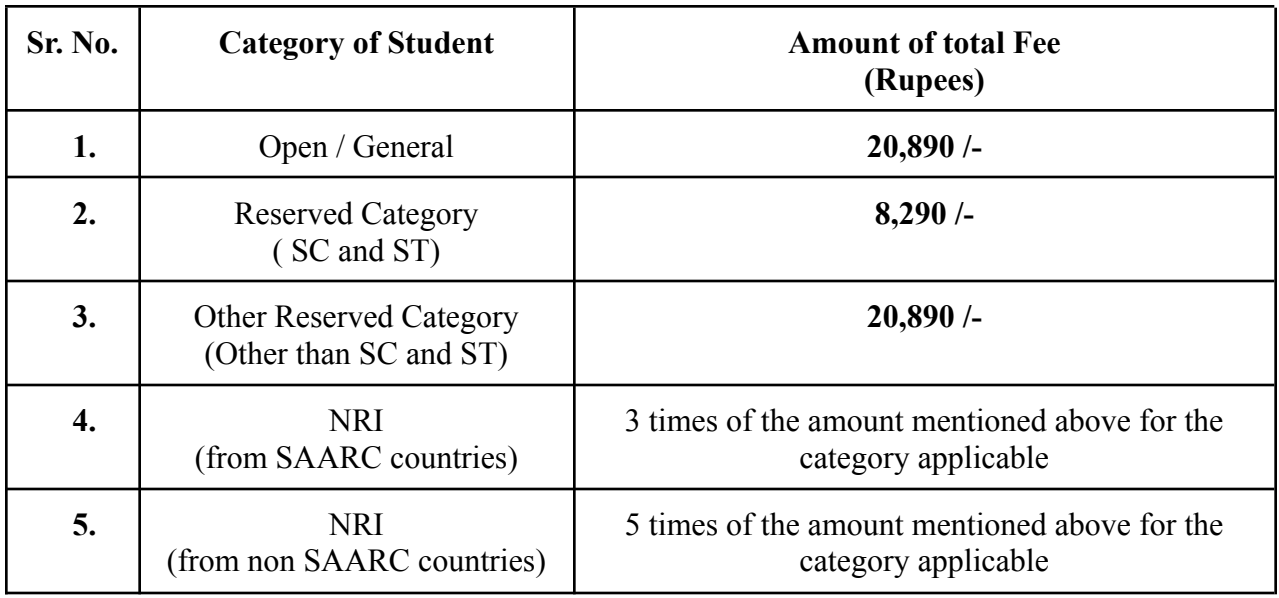

#### **F.Y. B.Sc. Fee Structure**

**Fee details:** <https://svt.edu.in/college-fees/>

Additional Online Processing Fees will be charged by the payment gateway.

### **Documents Mandatory for FYBSc Admission**

Kindly make sure all the documents mentioned below have been uploaded along with the application form. Till submission and physical verification of mandatory documents your admission remains provisional.

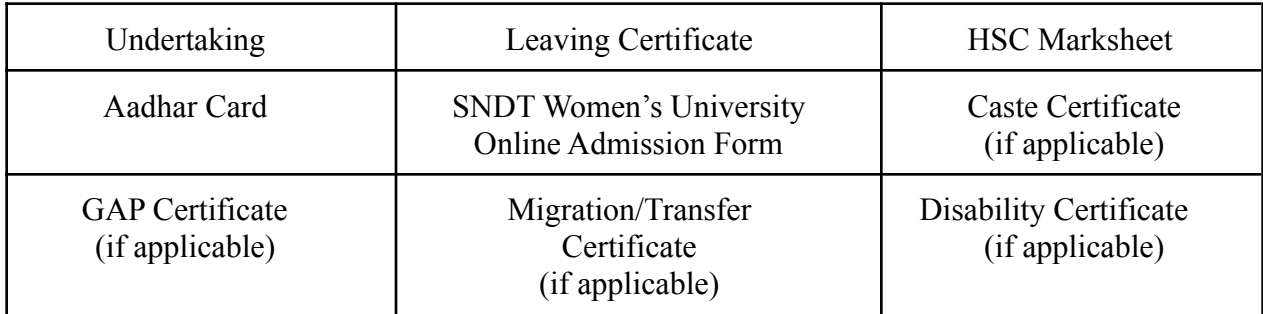

m

Dr. Jagmeet Madan Principal

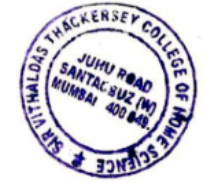

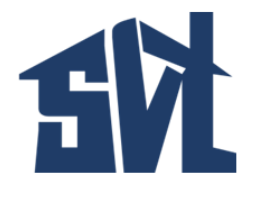

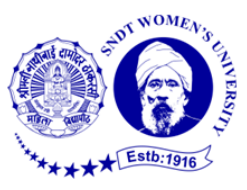

#### See below the **Steps to View Admission Status and Secure Seat by Payment of Fees Steps to View Admission Status and Secure Seat by Payment of Fees**

**Step 1:** Visit this link to check your admission status – <https://vancotech.com/Admissions/Graduates/index.html>

You will first see a screen as given below.

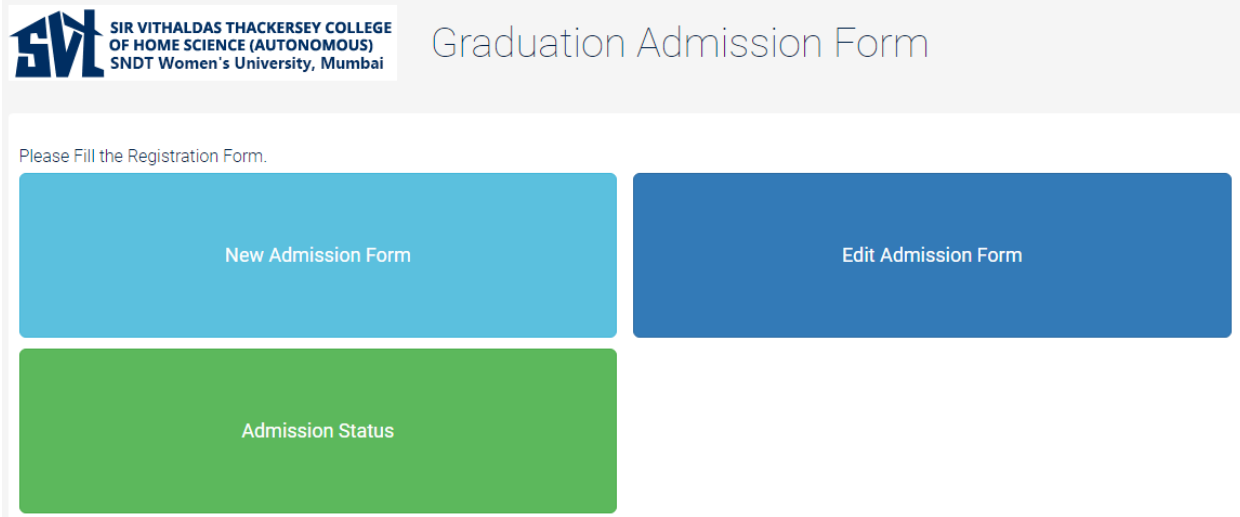

**Step 2:** Click on the Admission status. You will see a screen as given below. Fill in the required information. Fill in your 4 digit SVT form number. Click on Search.

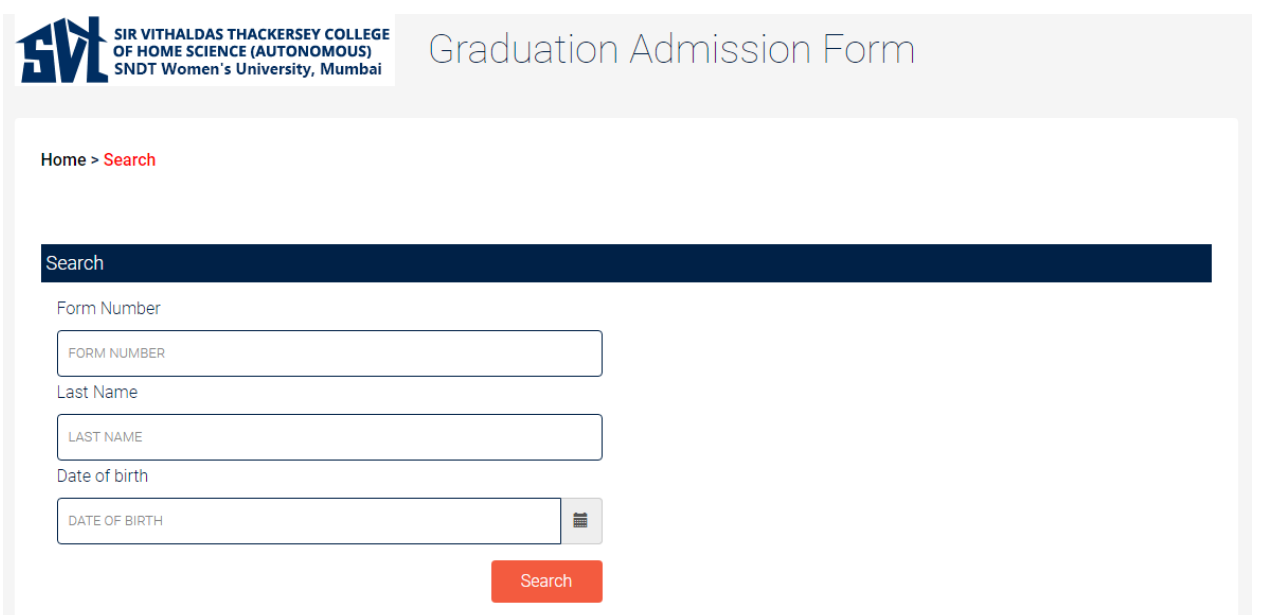

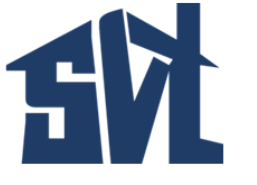

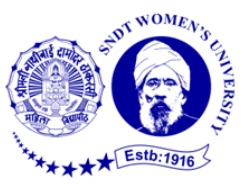

**Step 3:** Check your Admission status. This screen will display your form number, name, admission status and course admitted.

#### If you do not pay fees & secure admission as per the second merit list you will not be considered **for the third merit list.**

**Step 4:** Click on the payment link which you get on your email address. Click on the Make Payment button.

Please read your information carefully before making payment. Need to make sure your name, email address, mobile number, caste /category, specialization before clicking on make payment button. Please be very careful in completing this step. Get in touch with us at *[ugadmission@svt.edu.in](mailto:ugadmission@svt.edu.in)* in case you have any queries.

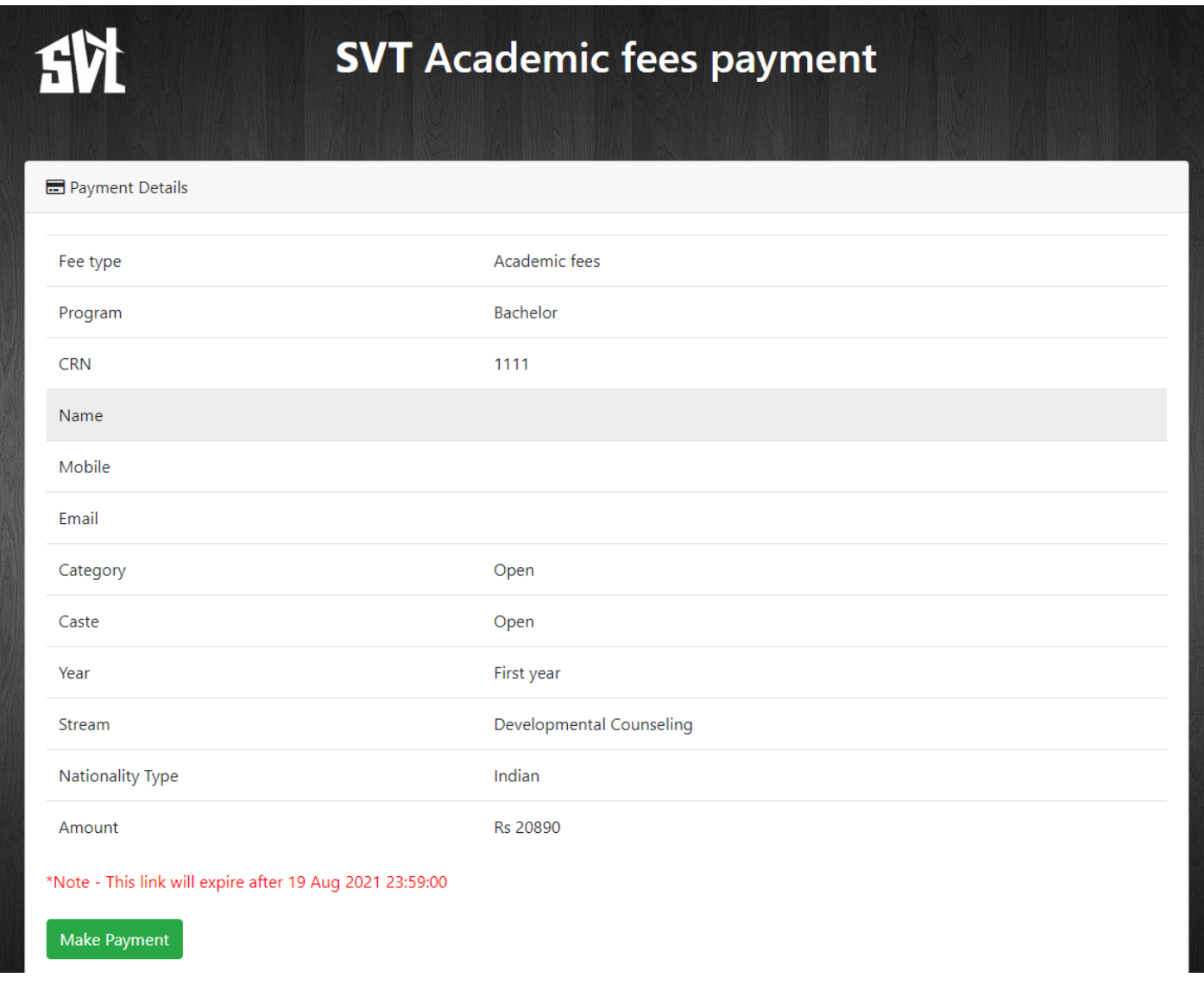